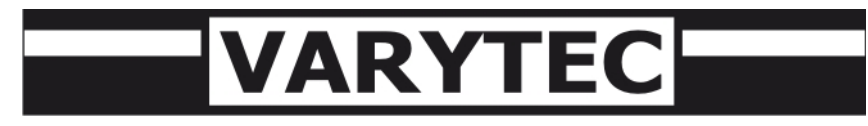

User's manual

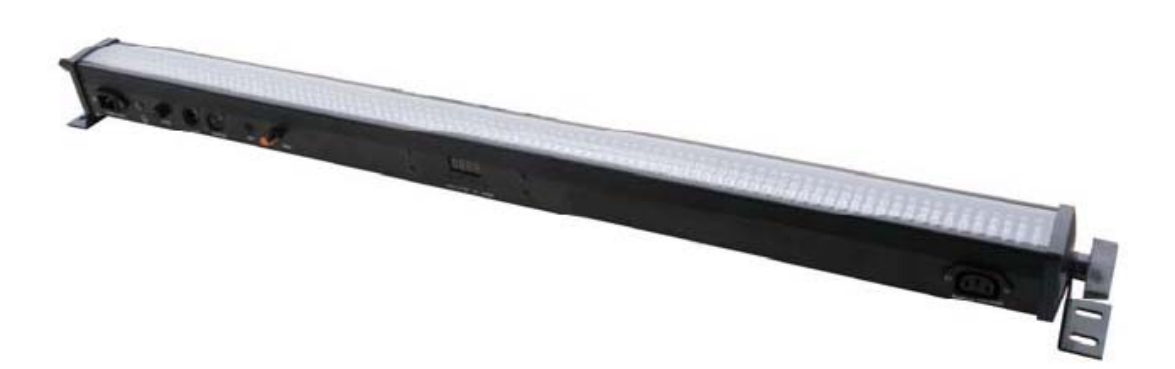

# **Giga Bar II**

# Table of content

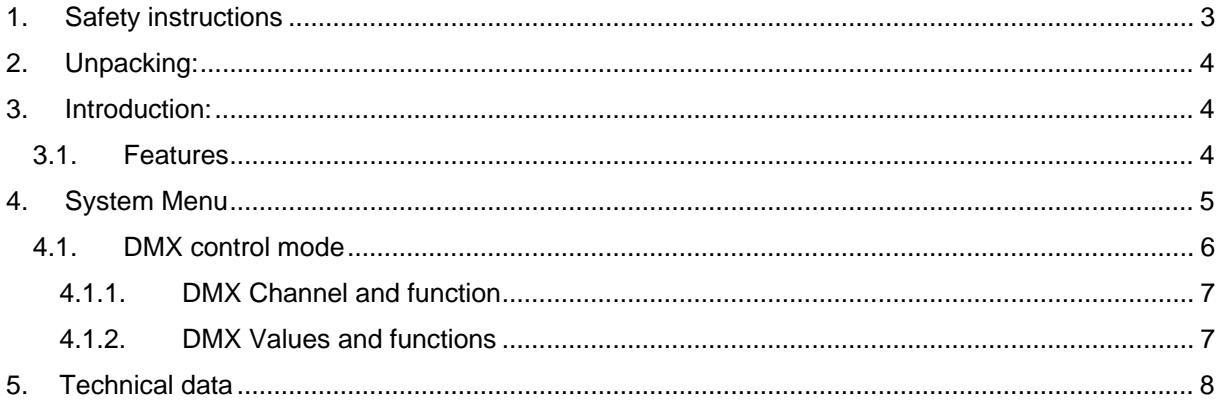

### <span id="page-2-0"></span>**1. Safety instructions**

### **FOR SAFE AND EFFICIENT OPERATION**

Be careful with heat and extreme temperatureAvoid exposing it to direct rays of the sun or near a heating appliance. Not put it in a temperature bellow 41°F /5°C, or exceeding 95°F /35°C.

Keep away from humidity, water and dust Do not place the set in a location with high humidity or lots of dust. Containers with water should not be placed on the set.

Keep away from sources of hum and noise Such as transformer motor, tuner, TV set and amplifier.

To avoid placing on un-stable location Select a level and stable location to avoid vibration.

Do not use chemicals or volatile liquids for cleaning Use a clean dry cloth to wipe off the dust, or a wet soft cloth for stubborn dirt.

If out of work, contact sales agency immediately Any troubles arose, remove the power plug soon, and contact with an engineer for repairing, do not open the cabinet by yourself, it might result a danger of electric shock.

Take care with the power cable

Never pull the power cable to remove the plug from the receptacle, be sure to hold the plug. When not using the player for an extended period of time be sure to disconnect the plug from the receptacle.

<span id="page-3-0"></span>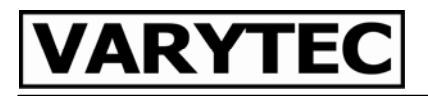

### **2. Unpacking:**

Thank you for purchasing the Gigabar. Every Gigabar has been thoroughly tested and has been shipped in perfect operating condition. Carefully check the shipping carton for damage that may have occurred during shipping. If the carton appears to be damaged, carefully inspect your fixture for any damage and be sure all equipment necessary to operate the unit has arrived intact. In the event damage has been found or parts are missing, please contact your dealer for further instructions. Please do not return this unit to your dealer without contacting him first.

### **3. Introduction:**

The Gigabar is a three channel or five channel or eight channel or fourteeen channel or twenty –four or twenty-six channel. The fixture can operate in three different operating modes; DMX contorl, soundactive, or in a Master/Slave configuration. The Giga Bar comes with several built in programs that can be used, while operating as a dimmer unit or when used in multiples linked in a master/slave configuration. *For best results use fog or special effects smoke to enhance the beams projections.*

*Warning!* To prevent or reduce the risk of electrical hock or fire, do not expose this unit to rain or moisture.

**Warning!** This may cause severe eye damage. Avoid looking directly into the light source at all times!

#### **3.1. Features**

- RGB Color Mixing
- Color Strobe Effect
- Color Mix Effect
- LED Chases (Adjustable Speeds)
- Electronic Dimming 0-100%
- Built in Microphone
- DMX-512 protocol
- Seven DMX Modes (See pages 8-9)
- 3 Operating Modes Sound Active, Show Mode, or DMX Control
- DMX-512 Protocol Compatible (Uses three , five ,eight , fourteen , twenty-four or twenty-six DMX Channels)
- 3 Operating Modes Master/Slave; dmx-control; Sound Active
- Digital Display for Address and Function Setting

### <span id="page-4-0"></span>**4. System Menu**

On-Board System Menu. The Giga Bar comes with an easy to navigate system menu. This next section will detail the functions of each command in the system menu. Please read the next section thoroughly!

To access the main menu press the ESC button. Tap the UP or DOWN buttons until you reach function you wish to change. When you reach the function you wish to change press the ENTER button*.* When a function is selected use the UP or Down buttons to change the function settings. Once your changes are made press the ENTER button,

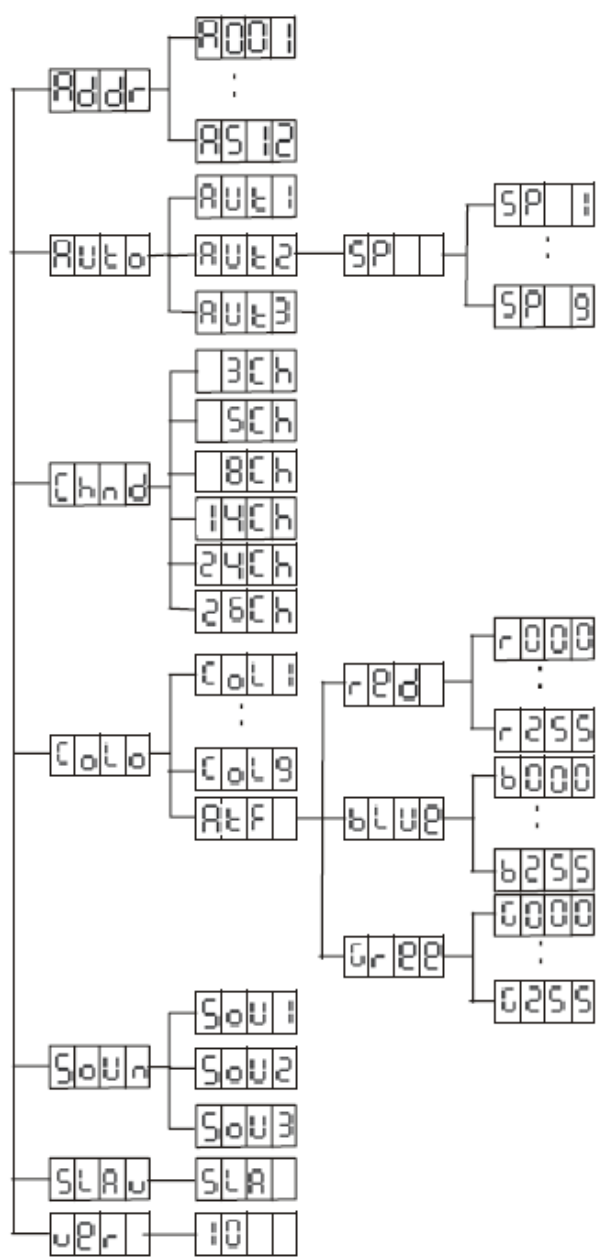

### Addr - **DMX Address Setting via control board and moter setting**

1. Tap the ESC button and UP button or DOWN button until "Addr" is displayed, press ENTER.

2. "Axxx" will now be displayed, "x" represents the displayed address. Press the UP or DOWN buttons to find your desired address.

### Auto - **This menu will let you select your desired auto mode**

1. Tap the ESC button and UP button or DOWN button until "Auto" is displayed, press ENTER.

2. "Autx" will now be displayed, You can confirm three modes by UP or DOWN for auto mode.

### Chnd - **This menu will let you select your desired DMX Channel mode.**

1. Tap the ESC button and UP button or DOWN button until "Chnd" is displayed, press ENTER.

2. "X Ch" will now be displayed, "X" represents the displayed DMX channel mode. Press the UP or DOWN buttons to find your desired Channel mode.

#### <span id="page-5-0"></span>Colo - **This menu will let you select your desired sound mode**

1. Tap the ESC button and UP button or DOWN button until "CoLo" is displayed, press ENTER. 2.Either "CoL X", "X" representing a number between 1-9 or "AtF " will be displayed. Press the UP or DOWN buttons to select either a static color or "AtF " mode. If you select a static color press ENTER and it will be confirmed

#### . "AtF " **Make your own color by mixing and adjusting the red, blue and green manually**. Select

"AtF", press ENTER,,"red " "Gree "or"blue" will be displayed. red is first, press ENTER ,then you can adjust it between 1-255, press ESC ,you can select other color by UP or DOWN and then press ENTER to adjust it..

#### soun - **This menu will let you select your desired sound mode**

- 1. Tap the MENU button until "Soun" is displayed, press ENTER.
- 2. "Soux" will now be displayed, You can confirm three modes by UP or DOWN for sound mode.

#### SLav- **This menu will let you select your desired Master/slave mode**

1.Tap the MENU button until "SLav" is displayed, press ENTER.

2. "Sla " will now be displayed,Slave mode is confirmed. It will be slaved by auto mode sound mode and chase mode

#### VER - **This will display the software version**

1. Tap the MENU button until "VER" is displayed. Press the ENTER button and the software vesion will be displayed.

2. Press the MENU button to leave this function.

### **4.1. DMX control mode**

This function will allow you to control each individual fixtures traits with a standard DMX-512 controller Universal DMX Control: This function allows you to use a universal DMX-512 controller to control head movement, A DMX controller allows you to create unique programs tailored to your individual needs. 1. The Giga Bar uses six DMX channel modes . See next page for detailed description of the DMX traits.

2. This will allow you to create your own programs.

3. Follow the instruction on page 16 to set the DMX address.

### <span id="page-6-0"></span>**4.1.1. DMX Channel and function**

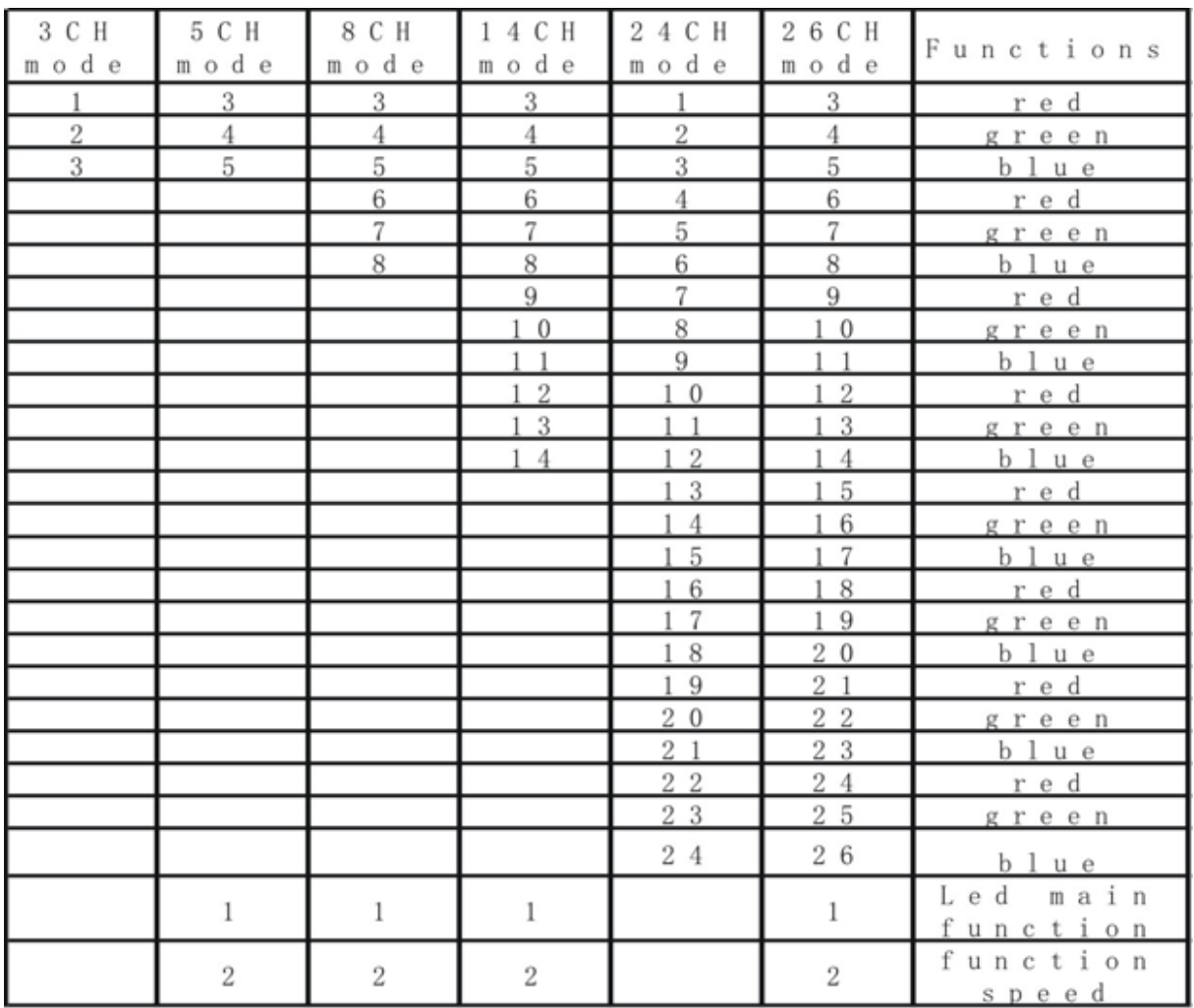

### **4.1.2. DMX Values and functions**

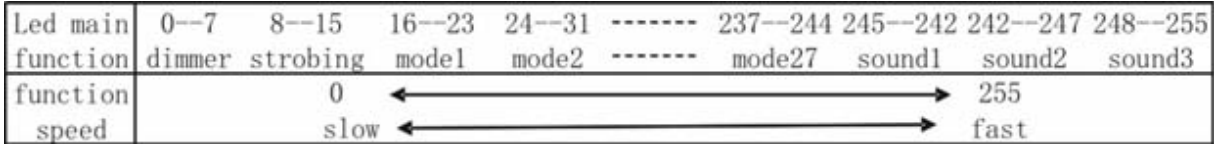

<span id="page-7-0"></span>**Note:**when the function is strobing, the LED will be dimmered by channel 3-26 for channel mode.

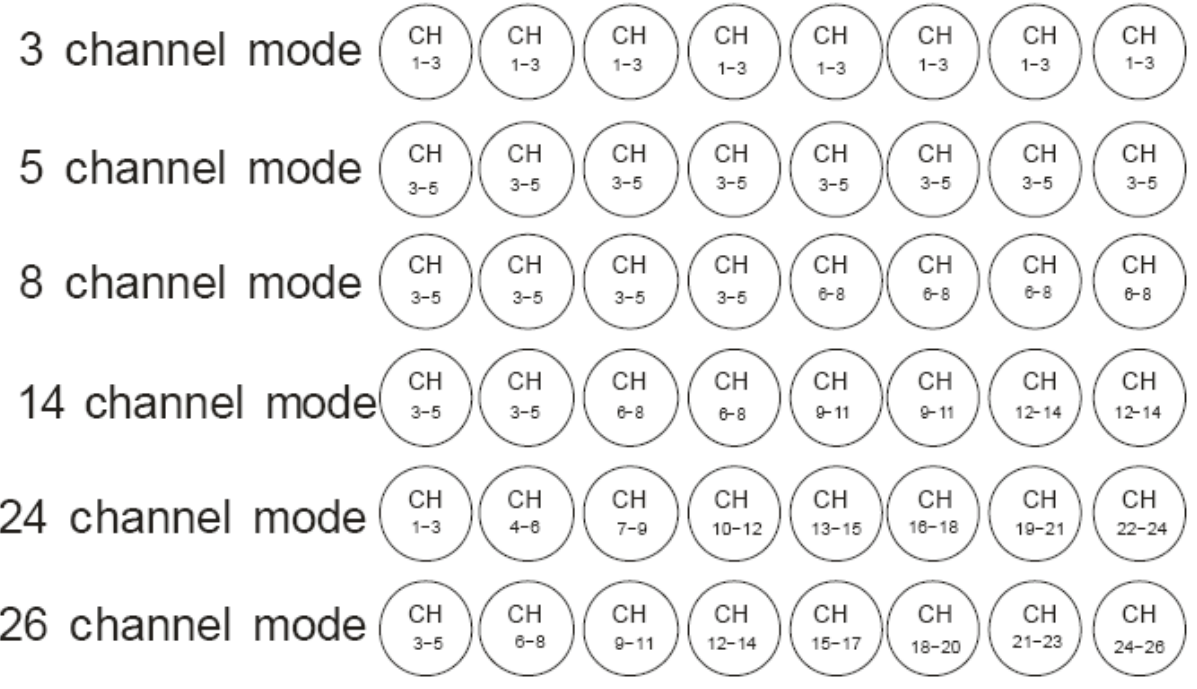

## **5. Technical data**

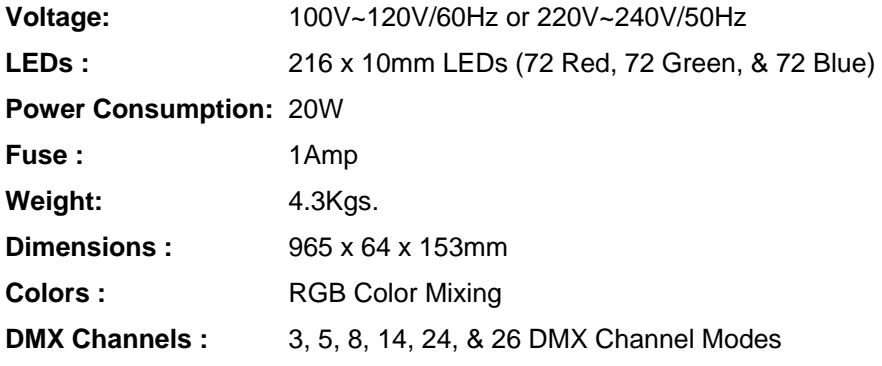

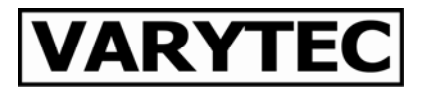

**Importeur:** 

**B & K Braun GmbH** 

**Industriestraße 1** 

**D-76307 Karlsbad** 

**[www.bkbraun.com](http://www.bkbraun.com/) [info@bkbraun.com](http://www.sirus-pro.de/)**

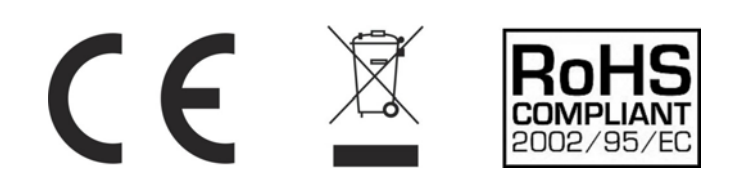